## **A Micropatterning Assay for Measuring Cell Chirality**

### **[Haokang Zhang](https://www.jove.com/author/Haokang_Zhang)**1,2 , **[Kacey Ronaldson-Bouchard](https://www.jove.com/author/Kacey_Ronaldson-Bouchard)**<sup>3</sup> , **[Gordana Vunjak-Novakovic](https://www.jove.com/author/Gordana_Vunjak-Novakovic)**3,4 , **[Leo Q. Wan](https://www.jove.com/author/Leo%20Q._Wan)**1,2,5,6

<sup>1</sup> Department of Biomedical Engineering, Rensselaer Polytechnic Institute <sup>2</sup> Center for Biotechnology & Interdisciplinary Studies, Rensselaer Polytechnic Institute <sup>3</sup> Department of Biomedical Engineering, Columbia University <sup>4</sup> Department of Medicine, Columbia University <sup>5</sup> Department of Biological Sciences, Rensselaer Polytechnic Institute <sup>6</sup> Center for Modeling, Simulation, and Imaging in Medicine, Rensselaer Polytechnic Institute

#### **Corresponding Author**

**Leo Q. Wan** wanq@rpi.edu

#### **Citation**

Zhang, H., Ronaldson-Bouchard, K., Vunjak-Novakovic, G., Wan, L.Q. A Micropatterning Assay for Measuring Cell Chirality. *J. Vis. Exp.* (181), e63105, doi:10.3791/63105 (2022).

#### **Date Published**

March 11, 2022

**DOI**

[10.3791/63105](http://dx.doi.org/10.3791/63105)

**URL**

[jove.com/video/63105](https://www.jove.com/video/63105)

## **Introduction**

Left-right (LR) asymmetry of the cell, also known as cellular handedness or chirality, describes the cell polarity in the LR axis and is recognized to be a fundamental, conserved, biophysical property<sup>1,2,3,4,5</sup>. Cell chirality has been observed both *in vivo* and *in vitro* at multiple scales. Previous findings revealed chiral swirling of actin cytoskeleton in single cells seeded on circular islands<sup>6</sup>, biased migration

**Abstract**

Chirality is an intrinsic cellular property, which depicts the asymmetry in terms of polarization along the left-right axis of the cell. As this unique property attracts increasing attention due to its important roles in both development and disease, a standardized quantification method for characterizing cell chirality would advance research and potential applications. In this protocol, we describe a multicellular chirality characterization assay that utilizes micropatterned arrays of cells. Cellular micropatterns are fabricated on titanium/gold-coated glass slides via microcontact printing. After seeding on the geometrically defined (e.g., ring-shaped), protein-coated islands, cells directionally migrate and form a biased alignment toward either the clockwise or the counterclockwise direction, which can be automatically analyzed and quantified by a custom-written MATLAB program. Here we describe in detail the fabrication of micropatterned substrates, cell seeding, image collection, and data analysis and show representative results obtained using the NIH/3T3 cells. This protocol has previously been validated in multiple published studies and is an efficient and reliable tool for studying cell chirality *in vitro*.

> and alignment of cells within confined boundaries<sup>7,8,9,10,11</sup>, and asymmetrical looping of chicken heat tube $^{12}$ .

> At the multicellular level, cell chirality can be determined from directional migration or alignment, cellular rotation, cytoskeletal dynamics, and cell organelle positioning7,8,9,10,11,12,13. We have established a micropatterning-based<sup>14</sup> assay to efficiently characterize the chiral bias of adherent cells<sup>7,8,9,10</sup>. With the ring-shaped

# nve

micropatterns geometrically confining cell clusters, the cells collectively exhibit directional migration and biased alignment. A MATLAB program was developed to automatically detect and measure cell alignment in phase-contrast images of the ring. The direction of local cell alignment is quantified with a biased angle, depending on its deviation from the circumferential direction. Following statistical analysis, the ring pattern of cells is designated either as counterclockwise (CCW) biases or clockwise (CW) biases.

This assay has been used to characterize the chirality of multiple cell phenotypes **(Table 1)**, and the LR asymmetry of cells has been found to be phenotype-specific<sup>7, 11, 15</sup>. Moreover, disruption to actin dynamics and morphology can result in a reversal of chiral bias<sup>7,8</sup>, and oxidative stress can alter cell chirality as well<sup>9</sup>. Because of the simplicity of the procedure and the robustness of the approach<sup>7,8,9,10</sup>, this 2D chirality assay provides an efficient and reliable tool for determining and studying multicellular chirality *in vitro*.

The purpose of this protocol is to demonstrate the use of this method to characterize cell chirality. This protocol describes how to fabricate patterned cellular arrays via microcontact printing technique and conduct chirality analysis in an automated fashion using the MATLAB program.

## **Protocol**

### **1. Fabrication of polydimethylsiloxane (PDMS) stamps 16**

1. Draw an array of microscale rings using CAD software, with an inner diameter of 250 µm and an outer diameter of 450 µm. The pattern used in this protocol is a 10 x 10 array with an 850 µm distance between rings.

- 2. Print a transparency mask of the pattern at the desired resolution using a microfabrication company's mask printing service (see **Table of Materials**). NOTE: The provided dimensions of the ring have been proven to work for many cell types<sup>7</sup>.
- 3. Conduct ultraviolet (UV) photolithography using the mask containing desired features to make a negative photoresist mold (such as  $SU-8)^8$ .
	- 1. Cover a silicon wafer spin-coated with photoresist by the transparency mask fabricated in steps 1.1-1.2.
	- 2. On a UV contact aligner, polymerize the photoresist under transparent regions of the mask by UV light. NOTE: After further wash and development, the master mold with desired features is fabricated<sup>8</sup>. Operational details depend on the specific equipment used.
- 4. Prepare PDMS elastomeric prepolymers by mixing with its curing agent at a 10:1 ratio and then cast the mixture onto the mold in a Petri dish.
- 5. Place the dish in a vacuum chamber for 30 min to remove air bubbles in PDMS and bake in an oven at 60 °C for at least 2 h.
- 6. After complete curing of PDMS, cut the pattern arrays into stamps.

NOTE: Thicker stamps (about 1 cm) may be preferred due to the ease of handling at the later steps of microcontact printing.

#### **2. Coating of glass slides**

1. Clean the glass slides. Soak the slides in a 100% ethanol bath, sonicate for 5 min, and then rinse with water.

- 2. Repeat this step first with acetone, then with isopropanol, followed by drying in a nitrogen stream.
- 3. Use an electron beam (E-beam) evaporation equipment to coat titanium and gold layers on glass slides.

NOTE: For the titanium layer, the desired thickness is 15 Å (1 Å =  $10^{-10}$  m). For the gold layer, the desired thickness is 150 Å. Coat titanium first and then gold, as the titanium layer serves as an adhesive between gold and the glass slide.

- 4. Place the cleaned slides into the evaporation chamber and insert gold and titanium crucibles under the shutters.
- 5. Pump down the chamber to create a vacuum lower than 10<sup>-5</sup> Pa before melting metals. Focus the electron beam onto the metal and adjust the power so that the depositing rate is appropriate for controlling the deposition thickness.
- 6. Open the shutter to start the metal deposition. Close the shutter when the desired thickness is reached.
- 7. Switch crucibles between sequential evaporation of two metals.
- 8. Wait for the crucibles to cool down as required by the equipment, vent the chamber, and take the gold-coated glass slides out.
- 9. Pump down the chamber again for equipment maintenance.

NOTE: Operational details may depend on a specific E-beam evaporator. Having a well-controlled, low depositing rate of titanium is important. A thick titanium layer often leads to poor visibility, especially for fluorescence imaging of the cells. After coating, the titanium/gold-coated glass slides can be stored in a dry vacuum chamber at room temperature for at least 1 month.

#### **3. Microcontact printing**

- 1. Cut the titanium/gold-coated slide into smaller pieces, if desired. A square shape of 12 mm x 12 mm is recommended for a typical application (**Figure 1B**).
- 2. Use a glass cutter to slide across the surface to leave a dented track, then hold the glass slide at both sides and bend at the dent to break into small quarters. Avoid touching the surface coated with gold.

NOTE: To visually determine which side of the glass is the coated surface in case of accidental tipping over, compare the reflection of light on both sides. The goldcovered surface will show a brighter reflection, whereas the non-coated side will have a dimmer reflection (from the titanium layer on the other side of the glass). An alternative way is to observe the edges of the slide, and the coating side can be determined from the vertical cutting surface.

- 3. Clean the slides by soaking in 100% ethanol in a Petri dish with the gold side up on an orbital shaker for at least 10 min. Aspirate out the ethanol, then dry each slide by blowing with a nitrogen stream.
- 4. Clean the PDMS stamps with soapy water and then 100% ethanol. Dry the stamps with nitrogen gas.
- 5. Prepare 2 mM octadecanethiol (C18) solution by dissolving 5.74 mg of C18 powder in 10 mL of 100% ethanol.

NOTE: Seal and store C18 solution at room temperature. Printing patterns with C18 creates an adhesive selfassembled monolayer for which the fibronectin and cells will preferentially attach.

6. Soak the PDMS stamps in C18 solution with the patterned surface facing down for 10 s and gently dry with nitrogen gas for 60 s.

NOTE: When drying, place the stream away from the stamp first (about 1 m) until most liquid is evaporated and then slowly move the stream closer to fully dry the stamp. This is to avoid C18 solution being blown away instead of drying on the stamp.

- 7. Lay the stamp face down onto the gold slides for 60 s before removal.
- 8. To ensure proper stamping, gently tap the tweezers onto the stamps to properly transfer the patterns. Do not push down too hard, and the weight of tweezers is typically sufficient.

NOTE: Visual inspection of the stamp during tapping will ensure that the stamp and glass slide have made contact uniformly.

- 9. Prepare humidity chambers.
	- 1. Pipette 1 mL of 70% ethanol into an inverted Petri dish lid and lay down a piece of parafilm to cover the surface (covered face up).
	- 2. Use tweezers to lift, lay down parafilm to ensure no air bubbles, and remove excess ethanol if needed.

10. Prepare 2 mM HS-(CH<sub>2</sub>)<sub>11</sub>-EG<sub>3</sub>-OH (EG3) solution: Dilute 5 µL stock solution in 5 mL of 100% ethanol. NOTE: The diluted EG3 solution can be sealed and stored at 4 °C, and undiluted EG3 stock should be stored at -20 °C. The EG3 treatment is used to make the glass region without C18 non-adhesive to cells.

11. Micropipette 40 µL droplets of EG3 for each quarter glass slide onto the parafilm in the humidity chamber, leaving enough space between droplets to account for the spacing of the gold slides.

12. Use tweezers to place C18-printed gold slides face down onto the droplets and ensure no bubbles under the slides. Gently push the slides together without lifting them to minimize evaporation.

NOTE: Place one edge of the glass slides down near the droplet, and then slowly lowering the other end of the glass slide down. If a bubble is present, push the gold slide without lifting it until the bubble is no longer present.

- 13. Seal the Petri dish tightly with parafilm and leave it at room temperature for at least 3 h. NOTE: If extensive incubation is desired, double seal the Petri dish and leave it for up to 24 h.
- 14. In a biosafety cabinet, place gold slides face up in a Petri dish, soak and rinse 3 times in 70% ethanol to remove EG3, then leave in ethanol for 10 min for sterilization.
- 15. Aspirate out the ethanol and replace it with sterile PBS.
- 16. Prepare another humidity chamber as described in step 3.9, with PBS instead of ethanol. NOTE: Due to the difference in surface tension, it is easier to first add 4-5 mL of PBS to lay down parafilm and remove bubbles, then aspirate out the excess.
- 17. Prepare the 50 µg/mL fibronectin solution (other proteins, if desired) in sterile PBS and micropipette 50 µL droplets of fibronectin solution for each quarter slide onto the parafilm, leaving some space between droplets. NOTE: Fibronectin coating facilitates cell adhesion to
- 18. Use wafer tweezers to place slides face down onto the droplets and ensure no bubbles under the slides. Gently push the slides together without lifting them.

patterned surfaces.

NOTE: Glass slide tweezers or wafer tweezers with straight wide tips are recommended for handling the slides.

- 19. Leave the Petri dish in the biosafety cabinet for 30 min.
- 20. After 30 min, place the gold slides face up in PBS after rinsing for 3 times.

NOTE: Fibronectin-patterned slides can be stored in PBS at 4 °C for about a month.

#### **4. Seeding cells onto micropatterned slides**

1. Warm up the cell culture media and trypsin in a 37 °C water bath.

NOTE: The following description of subculture is for NIH/3T3 cells. Culture conditions may vary depending on cell types.

- 2. (Optional) Soak patterned slides in culture media in a 12-well plate, warm up to 37 °C in an incubator prior to trypsinization of cells for better cell attachment.
- 3. Trypsinize the cells, neutralize with FBS-containing media, centrifuge down at 100 x *g* for 3 min, and then resuspend by mixing well with fresh media.

NOTE: Make sure that the cells are fully dissociated from each other.

- 4. Count the cells, dilute to 200,000 cells/mL and add 0.5 mL of the cell suspension to each well containing one gold slide.
- 5. Gently shake the well plate a few times for uniform cell seeding and store it in an incubator for 15 min to allow for cell attachment.
- 6. After 15 min, check cell attachment under a microscope. Allow additional time, if needed.

NOTE: The attached cells will spread out on the surface with visible filopodium or flattening and will not move

from the surface when the well plate is gently tapped or moved.

- 7. Aspirate out the media containing unattached cells from each well and add 1 mL of culture media. For drug treatment, supplement additional reagents to culture media at this step.
- 8. Culture the cells in the incubator for 24 h and check confluency to determine if chirality has formed. NOTE: Above 75% confluency is recommended for most cell types, and over-confluency may affect chirality characterization.

#### **5. Image collection**

- 1. Fix the cells upon confluency.
	- 1. Remove culture media from the well plate and rinse once with PBS.
	- 2. Add 4% paraformaldehyde solution, incubate at room temperature for 15 min, and then rinse 3 times with PBS.

NOTE: If the fixation significantly changes cell morphology, imaging before fixation is recommended

2. Use a phase-contrast microscope with camera functionality, image each ring on the slides at high resolution (10x object lens is sufficient for analysis).

#### **6. Cell chirality characterization (Figure 2)**

1. Download MATLAB code files for chirality characterization from the supplementary files (**Supplementary File 1**).

NOTE: The code has been tested to work with MATLAB\_R2015b and later versions on both Windows and macOS systems. The circular statistics toolbox is also required to run the files, which can be found in reference<sup>17</sup>.

- 2. Add the code folder and sub-folders (with circular statistics toolbox inside) to the MATLAB path and open the "ROI\_selection.m" file. In line 4, change the directory to the desired data folder (For window users, switch "/" into "\" in lines 4 and 5).
- 3. Change the image size in line 14, with the first two figures representing the inner circle size of the ring while the other two representing the outer.

NOTE: Make sure that the sizes of all images in a folder to be analyzed are identical.

- 4. Click on the **Run** button to execute the MATLAB code "ROI selection.m" to determine the region of interest (ROI) in phase-contrast images.
- 5. Manually drag the selection square to fit the ring, then double click on the image to confirm the selection.
- 6. Repeat this step for every image in the folder (the next image will automatically pop up after confirming the ROI selection of a previous image); a ".mat" file will be generated to store the ROI information for each image.
- 7. Open "Analysis\_batch.m" file and change the directory of the folder same as step 6.2. (For window users, for the first-time use, switch "/" into "\" in lines 5, 6, 124, and 130)
- 8. Click on the **Run** button to execute the code "Analysis batch.m" to determine the chirality of multiple cellular ring patterns. A "datatoexcel.txt" file will be generated, containing circular statistics for each ring as well as the numbers of clockwise, non-chiral, and anticlockwise rings.

### **Representative Results**

Fifteen minutes after the seeding of NIH/3T3 cells, cell adhesion on the ring pattern was visually confirmed by phase-contrast imaging. After subsequent culture of 24 h, cells on the patterns became confluent and elongated with clearly asymmetrical alignments, biased towards the clockwise direction (**Figure 2**). Directional migration of attached cells is recorded by time-lapse imaging, cell motility and morphogenesis can be quantified with further analyses of the video. To conduct chirality analysis, high-resolution phase-contrast images are taken after fixation (**Figure 2A-C**) and fed into the MATLAB program. The program detects intensity gradients and calculates corresponding cell alignment directions on the ring. Then cell chirality is determined based on the circular statistics of cell alignment deviating from the circumferential direction of the rings. The cells can, therefore, be designated as clockwise (CW), counterclockwise (CCW), or non-chiral (NC) (**Figure 2D**). After processing, the analysis showed that the majority of rings have a dominant CW bias, indicating 3T3 cells have a strong CW chirality. Circular statistics generated also provide additional information of biased angles for further analyses if needed (**Figure 2E**).

Cell chirality depends on its phenotype. The ring chirality assay has been verified to be compatible with multiple cell-types<sup>7,8,9,10</sup>, including both cell lines and primary cells, such as fibroblasts, myoblast, endothelial cells, and stem cells (**Table 1**). Interestingly, because cell chirality is originated from the functionalities of actin cytoskeleton, alterations in actin dynamics may impact the chiral bias of cells. With mouse myoblast C2C12 cells, we found that by disrupting actin polymerization with 50 nM Latrunculin A treatment, the cells exhibited an alteration of CCW chiral

## **TVe**

bias into CW (**Figure 3A**). In addition, human umbilical vascular endothelial cells (hUVECs) treated with a smallmolecule drug, 12-o-tetradecanoylphorbol-13-acetate (TPA), to activate the protein kinase c displayed a dose-dependent

shift of cell chirality from CW to CCW (**Figure 3B**). These findings demonstrate the utility of the developed ring pattern chirality assay experimentally as well as the sensitivity of this assay to alterations in the cytoskeleton.

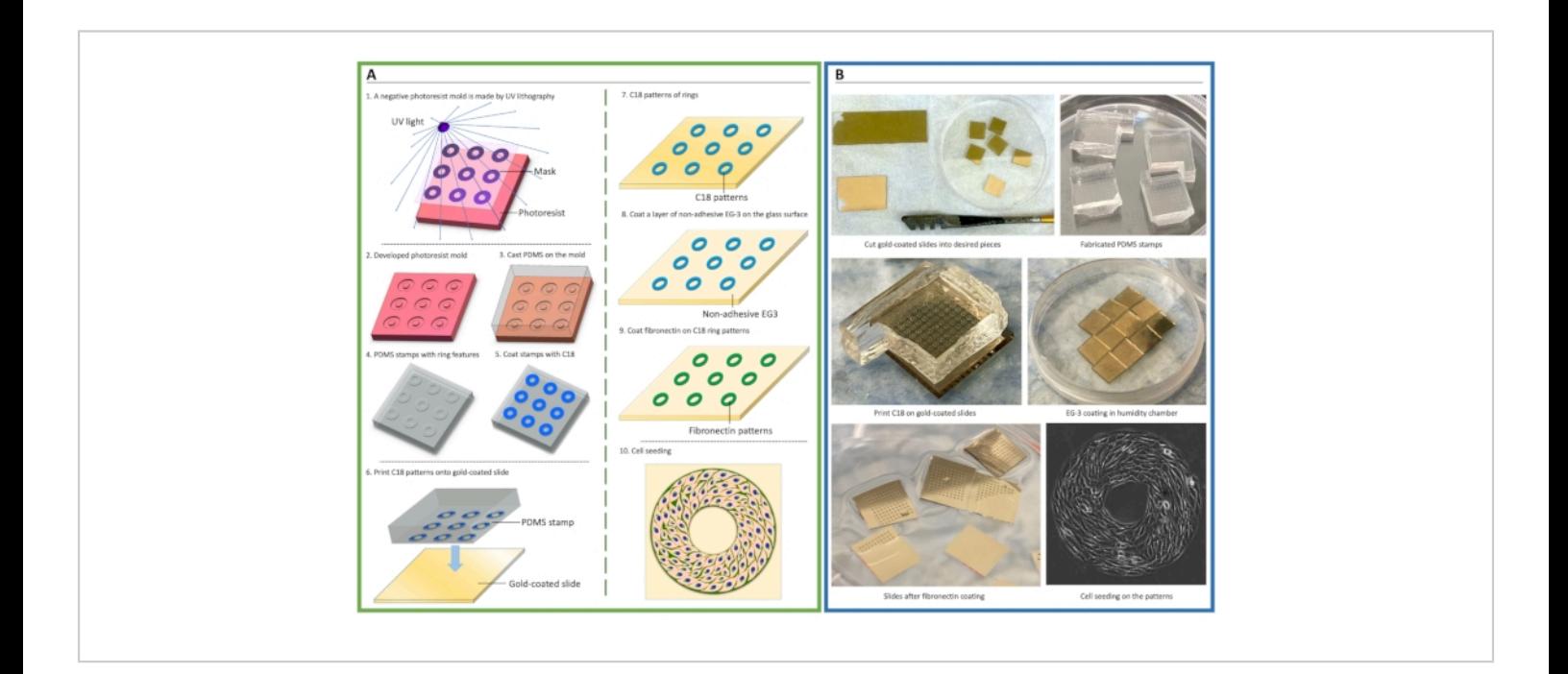

**Figure 1. Schematic of cellular micropatterning.** (**A**) Procedure of microfabrication and microcontact printing for cell patterning. A negative photoresist mold was made by ultraviolet (UV) crosslinking of photoresist via a mask containing micropatterning features (1-2). Polydimethylsiloxane (PDMS) elastomeric prepolymers were cast onto the mold to create stamps (3-4). Then, an adhesive self-assembly monolayer (SAM), octa-decanethiol (C18), was coated onto the stamp and transferred onto gold-coated glass slides via microcontact printing (5-7), followed by coating of non-adhesive ethylene glycolterminated SAM, HS-(CH2)11-EG3 (EG3) (8), and fibronectin (9). Cells were then seeded to attach to the patterns (10). (**B**) Photos demonstrate the key steps of cell micropatterning. [Please click here to view a larger version of this figure.](https://www.jove.com/files/ftp_upload/63105/63105fig01large.jpg)

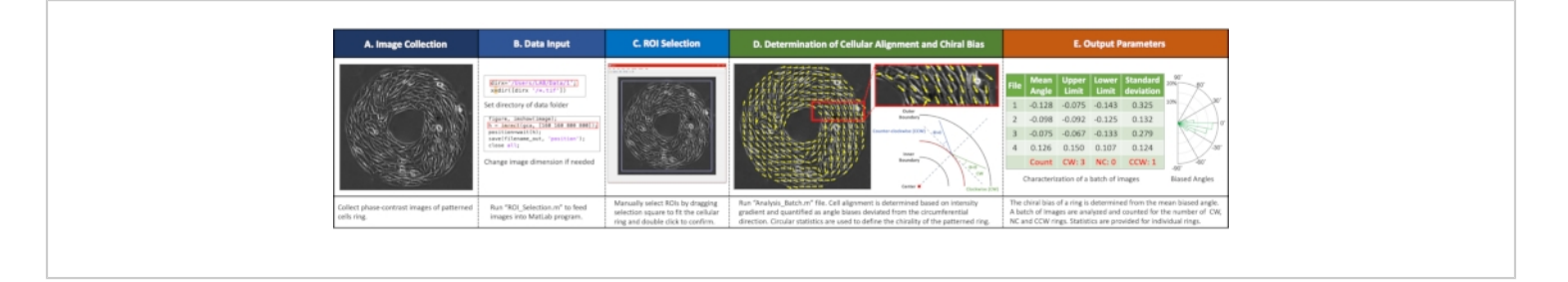

**Figure 2. Workflow of imaging analyses.** (**A**) Image collection. Acquire phase-contrast images of each ring. (**B**) Input data into the MATLAB program by running "ROI\_Selection.m" file setting directory and image size. (**C**) Select regions of interest (ROIs) by dragging the selection square to fit the cellular ring and double click to confirm. (**D**) Determine cell alignment and chiral biases by running the "Analysis\_Batch.m" file. (**E**) Example outputs with a summary of biased ring numbers and circular statistics for each ring. [Please click here to view a larger version of this figure.](https://www.jove.com/files/ftp_upload/63105/63105fig02large.jpg)

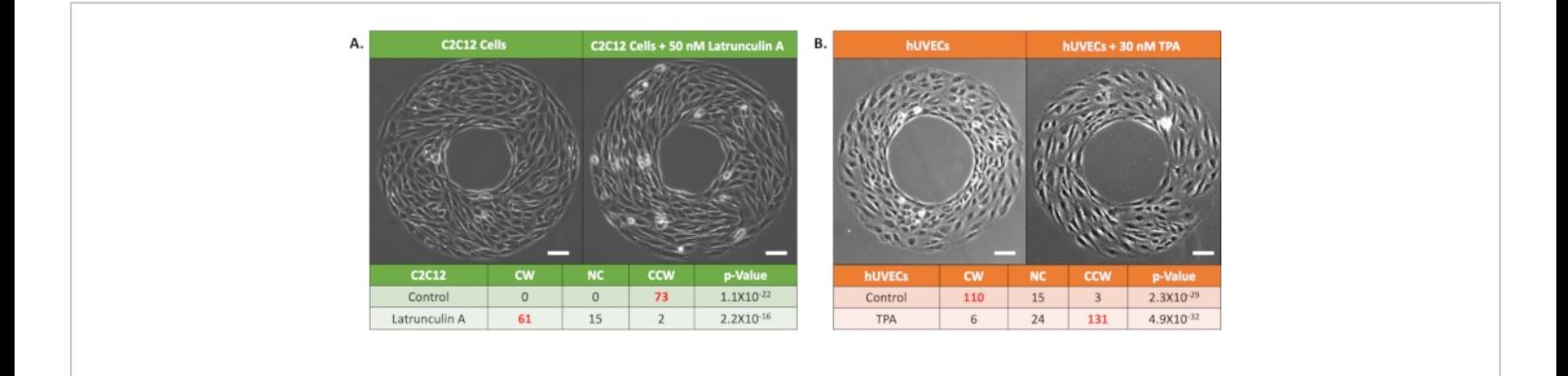

**Figure 3. Representative results of the chirality of cells under drug treatment.** (**A**) Phase-contrast images and chirality characterization results of mouse myoblast C2C12 cells: Control (left) and 50 nM Latrunculin A treated groups (right). Bold red font indicates dominant chirality at p < 0.05 by rank test. Scale bars: 100 µm. (**B**) Phase-contrast images and chirality characterization results of human umbilical vascular endothelial cells (hUVECs) on micro-patterned rings: Control (left) and 30 nM TPA treated groups (right). Bold red font indicates dominant chirality at p < 0.05 by rank test. Scale bars: 100 µm. [Please click here to view a larger version of this figure.](https://www.jove.com/files/ftp_upload/63105/63105fig03large.jpg)

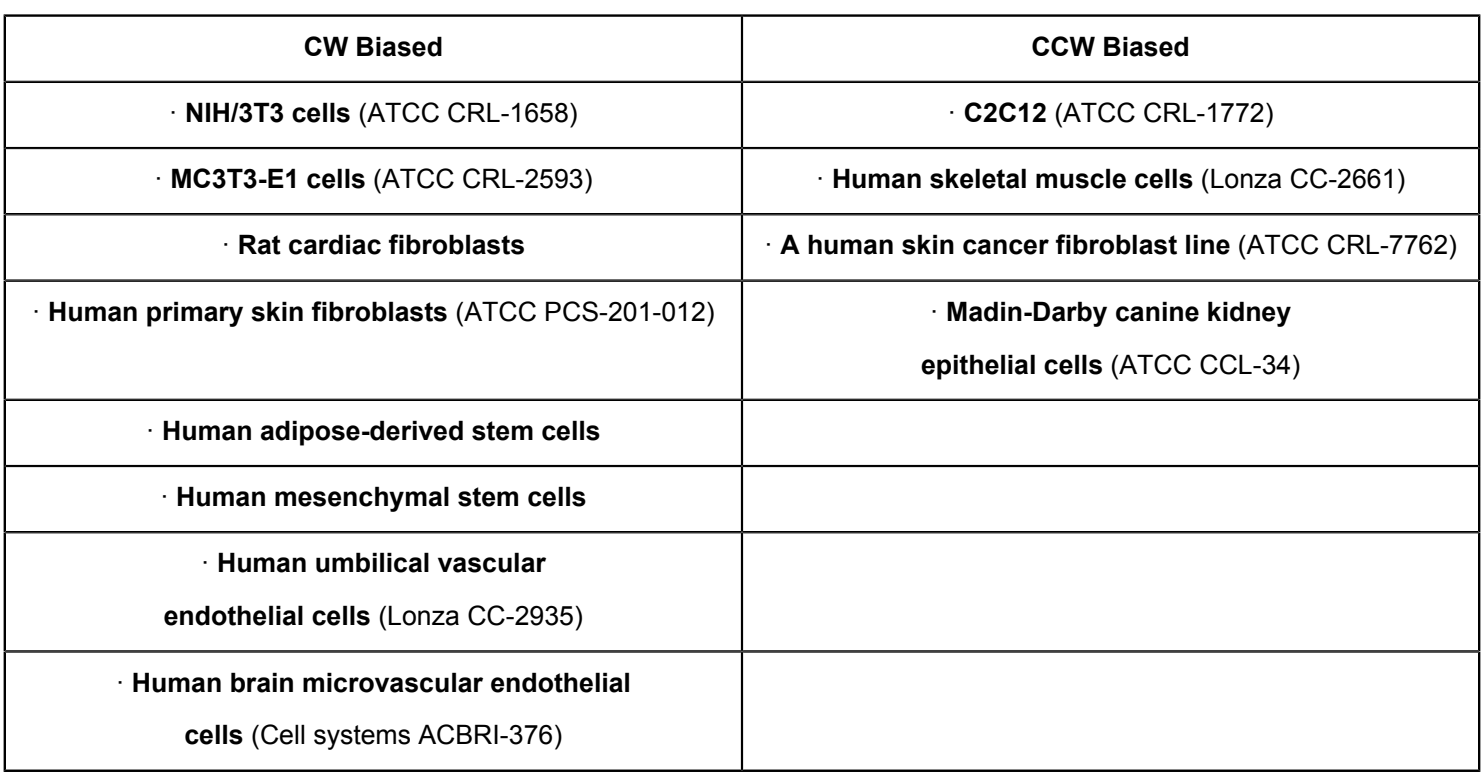

**Table 1. Chiral biases of different cell types characterized by the micropatterning assay**. CW: clockwise; CCW: counter-clockwise.

**Supplementary File 1: MATLAB code files for chirality characterization.** [Please click here to download this File.](https://www.jove.com/files/ftp_upload/63105/Instruction.pdf)

**Supplemental Coding Files.** [Please click here to download](https://www.jove.com/files/ftp_upload/63105/code.zip) [this File.](https://www.jove.com/files/ftp_upload/63105/code.zip)

#### **Discussion**

The ring-shaped patterning assay described here provides an easy-to-use tool for quantitative characterization of multicellular chirality, capable of producing highly reliable and repeatable results. Rapid generation of identical defined microenvironments and unbiased analysis enables automated high-throughput processing of large size of samples. This protocol discusses the fabrication of the ring micropatterns, cell patterning, and automatic analysis of the biased cell alignment and directional motion. This method is

compatible with live-imaging techniques to study cell motility and chiral morphogenesis and can be potentially integrated into other planforms for toxicity detection<sup>9</sup> or drug screening applications.

There are a few additional tips to share. First, in the microcontact printing step, the stamp needs to be made on the gold side of the glass (it might be difficult to distinguish after the substrate is cut into pieces), and double print should be avoided. Second, for the cells that require other proteins for proper attachment, the preferred proteins can be used at step 3.17. Third, for cell culture, cell density should not be too high, and the cells should not be grown overconfluence on the patterns. Otherwise, cells might breach the inner boundary and fill the ring into a solid circle. Fourth, if cell patterns are broken or incomplete after seeding, it may be due to an incomplete transfer of pattern of C18 during

## nve

contact printing (steps 3.7-3.8). The PDMS stamps should be examined for flaws. Applying slightly higher force when stamping onto slides can also be helpful. Finally, if cells attach to the entire surface of the glass slide without visible patterns, the force applied at step 3.8 may be too high, resulting in the entire surface being stamped with C18. It is also possible that the slides are defective or have been stored in PBS for too long. Patterns of self-assembly monolayers (i.e., C18 and EG3) should be used within a month after printing.

Although the proposed assay provides a convenient tool for robust chirality characterization, there are some limitations. First, the patterning assay is only compatible with adherent cells. The chirality of non-adherent cells, such as circulating tumor cells, adipocytes, or non-mammalian cells, could be possibly analyzed using the 3D Matrigel bilayer method  $^{18,19}$ . Second, for cell types that have a natural cobble shape and do not show significant elongation, the analysis accuracy might be decreased. However, the chirality of these cell types can be characterized by conducting live imaging and tracking the migration bias<sup>7</sup>. Finally, the micropatterning assay is an endpoint analysis method, not intended for long-term cell culture. Experiments such as drug treatment should not exceed 72 h after seeding onto patterns. For applications that require prolonged treatment time, consider pretreating cells prior to seeding.

#### **Disclosures**

The authors have nothing to disclose.

## **Acknowledgments**

This work was funded by the National Institutes of Health (OD/NICHD DP2HD083961 and NHBLI R01HL148104). Leo Q. Wan is a Pew Scholar in Biomedical Sciences (PEW 00026185), supported by the Pew Charitable Trusts. Haokang Zhang is supported by American Heart Association Predoctoral Fellowship (20PRE35210243).

## **References**

- 1. Wan, L. Q., Chin, A. S., Worley, K. E., Ray, P. Cell chirality: emergence of asymmetry from cell culture. *Philosophical Transactions of the Royal Society B: Biological Sciences.*, **371** (1710), 20150413 (2016).
- 2. Rahman, T., Zhang, H., Fan, J., Wan, L. Q. Cell chirality in cardiovascular development and disease. *APL Bioengineering.*, **4** (3) (2020).
- 3. Inaki, M., Liu, J., Matsuno, K. Cell chirality: Its origin and roles in left-right asymmetric development. *Philosophical Transactions of the Royal Society B: Biological Sciences.* **371**, (1710), 20150413 (2016).
- 4. Utsunomiya, S. et al. Cells with broken left-right symmetry: Roles of intrinsic cell chirality in left-right asymmetric epithelial morphogenesis. *Symmetry.* **11** (4), 505 (2019).
- 5. Tamada, A. (2019). Chiral neuronal motility: The missing link between molecular chirality and brain asymmetry. *Symmetry.* **11** (1), 102 (2019).
- 6. Tee, Y. H. et al. Cellular chirality arising from the self-organization of the actin cytoskeleton. *Nature Cell Biology.* **17** (4), 445-457 (2015).
- 7. Wan, L. Q. et al. Micropatterned mammalian cells exhibit phenotype-specific left-right asymmetry. *Proceedings of the National Academy of Sciences of the United States of America.* **108** (30), 12295-12300 (2011).
- 8. Fan, J. et al. Cell chirality regulates intercellular junctions and endothelial permeability. *Science Advances.* **4** (10), eaat2111 (2018).
- 9. Singh, A. V. et al. Carbon nanotube-induced loss of multicellular chirality on micropatterned substrate is mediated by oxidative stress. *ACS Nano.* **8** (3), 2196-2205 (2014).
- 10. Zhang, H., Fan, J., Zhao, Z., Wang, C., Wan, L. Q. Effects of Alzheimer's disease-related proteins on the chirality of brain endothelial cells. *Cellular and Molecular Bioengineering.* **14**, 231-240 (2021).
- 11. Chen, T. H. et al. Left-right symmetry breaking in tissue morphogenesis via cytoskeletal mechanics. *Circulation Research.* **110** (4), 551-559 (2012).
- 12. Ray, P. et al. Intrinsic cellular chirality regulates left-right symmetry breaking during cardiac looping. *Proceedings of the National Academy of Sciences of the United States of America.* **115** (50), E11568-E11577 (2018).
- 13. Fan, J., Zhang, H., Rahman, T., Stanton, D. N., Wan, L. Q. Cell organelle-based analysis of cell chirality. *Communicative and Integrative Biology.* **12** (1), 78-81 (2019).
- 14. Chen, C. S., Mrksich, M., Huang, S., Whitesides, G. M., Ingber, D. E. Geometric control of cell life and death. *Science.* **276** (5317), 1425-1428 (1997).
- 15. Liu, W. et al. Nanowire magnetoscope reveals a cellular torque with left-right bias. *ACS Nano.* **10** (8), 7409-7417 (2016).
- 16. Wan, L. Q. et al. Geometric control of human stem cell morphology and differentiation. *Integrative Biology.* **2** (7-8), 346-353 (2010).
- 17. *MathWorks.* at <https://www.mathworks.com/ matlabcentral/fileexchange/10676-circular-statisticstoolbox-directional-statistics> (2021).
- 18. Chin, A. S., Worley, K. E., Ray, P., Kaur, G., Fan, J., Wan, L. Q. Epithelial cell chirality revealed by threedimensional spontaneous rotation. *Proceedings of the National Academy of Sciences of the United States of America.* **115** (48), 1218*8.*-12193 (2018).
- 19. Worley, K. E., Chin, A. S., Wan, L. Q. Lineage-specific chiral biases of human embryonic stem cells during differentiation. *Stem Cells International.* **2018**, 1848605 (2018).